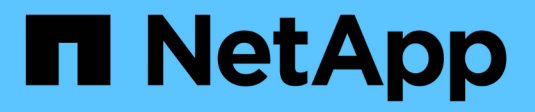

# **Configuración de LDAP**

Astra Automation

NetApp December 01, 2023

This PDF was generated from https://docs.netapp.com/es-es/astra-automation-2211/workflows\_infra/ldap\_prepare.html on December 01, 2023. Always check docs.netapp.com for the latest.

# **Tabla de contenidos**

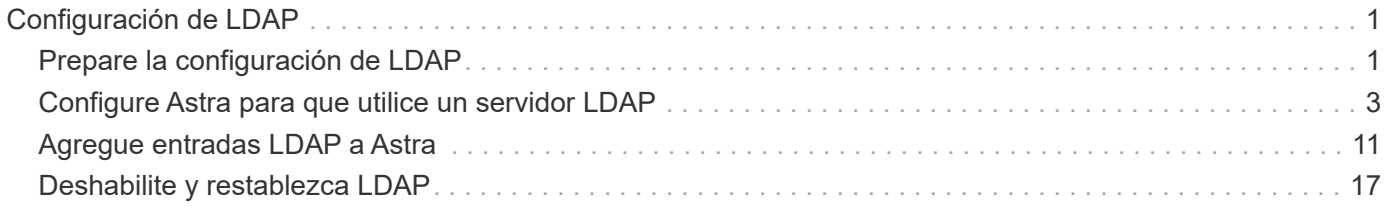

# <span id="page-2-0"></span>**Configuración de LDAP**

# <span id="page-2-1"></span>**Prepare la configuración de LDAP**

Opcionalmente, puede integrar Astra Control Center con un servidor Lightweight Directory Access Protocol (LDAP) para realizar la autenticación de determinados usuarios de Astra. LDAP es un protocolo estándar del sector para acceder a información de directorio distribuida y una opción muy popular para la autenticación empresarial.

### **Información relacionada**

- ["Hoja de ruta de especificación técnica de LDAP"](https://datatracker.ietf.org/doc/html/rfc4510)
- ["LDAP, versión 3"](https://datatracker.ietf.org/doc/html/rfc4511)

## **Descripción general del proceso de implementación**

En un nivel superior, hay varios pasos que debe realizar para configurar un servidor LDAP con el fin de proporcionar autenticación a los usuarios de Astra.

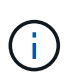

Aunque los pasos que se muestran a continuación están en una secuencia, en algunos casos puede realizarlos en un orden diferente. Por ejemplo, puede definir los usuarios y grupos de Astra antes de configurar el servidor LDAP.

- 1. Revisar ["Requisitos y limitaciones"](#page-2-1) para comprender las opciones, requisitos y limitaciones.
- 2. Seleccione un servidor LDAP y las opciones de configuración deseadas (incluida la seguridad).
- 3. Realice el flujo de trabajo ["Configure Astra para que utilice un servidor LDAP"](#page-4-0) Integrar Astra con el servidor LDAP.
- 4. Revise los usuarios y grupos del servidor LDAP para asegurarse de que están definidos correctamente.
- 5. Ejecute el flujo de trabajo adecuado en ["Agregue entradas LDAP a Astra"](#page-12-0) Identificar los usuarios que se autenticarán mediante LDAP.

## **Requisitos y limitaciones**

Antes de configurar Astra para utilizar LDAP para la autenticación, debe revisar los aspectos básicos de configuración de Astra que se presentan a continuación, incluidas las limitaciones y las opciones de configuración.

#### **Sólo compatible con Astra Control Center**

La plataforma Astra Control proporciona dos modelos de puesta en marcha. La autenticación LDAP solo es compatible con las implementaciones de Astra Control Center.

#### **Configuración mediante la API DE REST o la interfaz de usuario web**

La versión actual de Astra Control Center admite la configuración de la autenticación LDAP mediante la API REST de Astra Control y la interfaz de usuario web de Astra.

#### **Se requiere servidor LDAP**

Debe tener un servidor LDAP para aceptar y procesar las solicitudes de autenticación Astra. Active Directory de Microsoft es compatible con la versión actual de Astra Control Center.

#### **Conexión segura con el servidor LDAP**

Al configurar el servidor LDAP en Astra, puede definir opcionalmente una conexión segura. En este caso, se necesita un certificado para el protocolo LDAPS.

#### **Configurar usuarios o grupos**

Debe seleccionar los usuarios para autenticarse con el LDAP. Puede hacerlo identificando los usuarios individuales o un grupo de usuarios. Las cuentas se deben definir en el servidor LDAP. También deben identificarse en Astra (tipo LDAP) que permite que las solicitudes de autenticación se reenvíen a LDAP.

#### **Restricción de función al enlazar un usuario o un grupo**

Con la versión actual de Astra Control Center, el único valor admitido para roleConstraint es "\*". Esto indica que el usuario no está restringido a un conjunto limitado de espacios de nombres y que puede acceder a todos ellos. Consulte ["Agregue entradas LDAP a Astra"](#page-12-0) si quiere más información.

#### **Credenciales de LDAP**

Entre las credenciales que utiliza LDAP, se incluyen el nombre de usuario (dirección de correo electrónico) y la contraseña asociada.

#### **Direcciones de correo electrónico exclusivas**

Todas las direcciones de correo electrónico que actúen como nombres de usuario en una implementación de Astra Control Center deben ser únicas. No puede agregar un usuario LDAP con una dirección de correo electrónico que ya esté definida en Astra. Si existe un correo electrónico duplicado, primero debe eliminarlo de Astra. Consulte ["Quitar usuarios"](https://docs.netapp.com/us-en/astra-control-center/use/manage-users.html#remove-users) En el sitio de documentación de Astra Control Center para obtener más información.

#### **Opcionalmente, defina primero los grupos y usuarios LDAP**

Puede agregar los usuarios y grupos LDAP a Astra Control Center aunque aún no existan en LDAP o si no se ha configurado el servidor LDAP. Esto permite preconfigurar los usuarios y grupos antes de configurar el servidor LDAP.

#### **Un usuario definido en varios grupos LDAP**

Si un usuario LDAP pertenece a varios grupos LDAP y se han asignado roles diferentes en Astra a los grupos, el rol efectivo del usuario al autenticarse será el más privilegiado. Por ejemplo, si se asigna un usuario el viewer rol con group1 pero tiene la member función en grupo2, el rol del usuario sería member. Esto se basa en la jerarquía utilizada por Astra (de la más alta a la más baja):

- Propietario
- Admin
- Miembro
- Visionador

#### **Sincronización periódica de cuentas**

Astra sincroniza los usuarios y grupos de TI con el servidor LDAP aproximadamente cada 60 segundos. Por lo tanto, si se agrega o elimina un usuario o grupo de LDAP, puede tardar hasta un minuto en estar disponible en Astra.

#### **Deshabilitar y restablecer la configuración de LDAP**

Antes de intentar restablecer la configuración de LDAP, primero debe deshabilitar la autenticación LDAP. Además, para cambiar el servidor LDAP (connectionHost), debe realizar ambas operaciones. Consulte ["Deshabilite y restablezca LDAP"](#page-18-0) si quiere más información.

#### **Parámetros de la API de REST**

Los flujos de trabajo de configuración LDAP realizan llamadas a la API DE REST para realizar las tareas específicas. Cada llamada API puede incluir parámetros de entrada, como se muestra en las muestras proporcionadas. Consulte ["Referencia de API en línea"](https://docs.netapp.com/es-es/astra-automation-2211/get-started/online_api_ref.html) para obtener información sobre cómo localizar la documentación de referencia.

# <span id="page-4-0"></span>**Configure Astra para que utilice un servidor LDAP**

Debe seleccionar un servidor LDAP y configurar Astra para utilizar el servidor como proveedor de autenticación. La tarea de configuración consta de los pasos descritos a continuación. Cada paso incluye una única llamada API DE REST.

#### **1. Añadir un certificado de CA**

Realice la siguiente llamada a la API DE REST para añadir un certificado de CA a Astra.

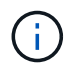

Este paso es opcional y solo es necesario si desea que Astra y LDAP se comuniquen a través de un canal seguro mediante LDAPS.

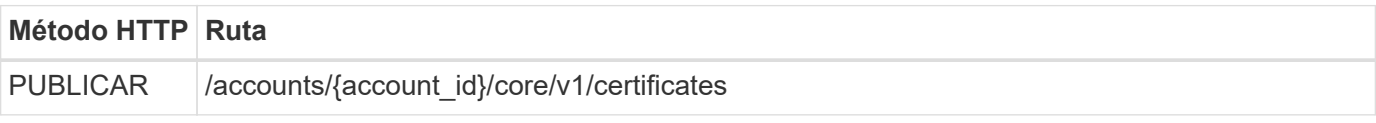

#### **Ejemplo de entrada JSON**

```
{
    "type": "application/astra-certificate",
    "version": "1.0",
    "certUse": "rootCA",
    "cert": "LS0tLS1CRUdJTiBDRVJUSUZJQ0FURS0tLS0tCk1JSUMyVEN",
    "isSelfSigned": "true"
}
```
Tenga en cuenta lo siguiente acerca de los parámetros de entrada:

- cert Es una cadena JSON que contiene un certificado con formato PKCS-11 codificado en base64 (codificado en PEM).
- isSelfSigned se debe establecer en true si el certificado está autofirmado. El valor predeterminado es false.

#### **Ejemplo de curl**

```
curl --location -i --request POST --data @JSONinput
'https://astra.example.com/accounts/<ACCOUNT_ID>/core/v1/certificates'
--header 'Content-Type: application/astra-certificate+json' --header
'Accept: */*' --header 'Authorization: Bearer <API_TOKEN>'
```

```
{
    "type": "application/astra-certificate",
    "version": "1.0",
    "id": "a5212e7e-402b-4cff-bba0-63f3c6505199",
    "certUse": "rootCA",
    "cert": "LS0tLS1CRUdJTiBDRVJUSUZJQ0FURS0tLS0tCk1JSUMyVEN",
    "cn": "adldap.example.com",
    "expiryTimestamp": "2023-07-08T20:22:07Z",
    "isSelfSigned": "true",
    "trustState": "trusted",
    "trustStateTransitions": [
    {
     "from": "untrusted",
     "to": [
       "trusted",
       "expired"
     ]
    },
    {
      "from": "trusted",
   "to": [
       "untrusted",
       "expired"
   \Box  },
    {
      "from": "expired",
      "to": [
      "untrusted",
      "trusted"
      ]
    }
  \frac{1}{2}  "trustStateDesired": "trusted",
    "trustStateDetails": [],
    "metadata": {
      "creationTimestamp": "2022-07-21T04:16:06Z",
      "modificationTimestamp": "2022-07-21T04:16:06Z",
      "createdBy": "8a02d2b8-a69d-4064-827f-36851b3e1e6e",
      "modifiedBy": "8a02d2b8-a69d-4064-827f-36851b3e1e6e",
      "labels": []
      }
}
```
#### **2. Añada las credenciales de enlace**

Ejecute la siguiente llamada API de REST para añadir las credenciales de enlace.

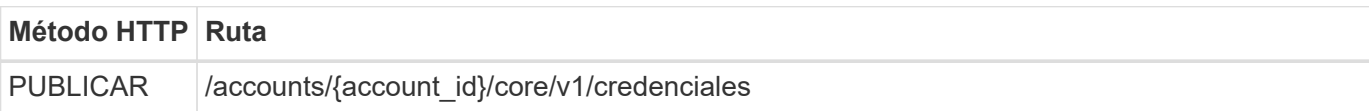

#### **Ejemplo de entrada JSON**

```
{
    "name": "ldapBindCredential",
    "type": "application/astra-credential",
    "version": "1.1",
    "keyStore": {
      "bindDn": "dWlkPWFkbWluLG91PXN5c3RlbQ==",
      "password": "cGFzc3dvcmQ="
    }
}
```
Tenga en cuenta lo siguiente acerca de los parámetros de entrada:

• bindDn y.. password Son las credenciales de enlace codificadas base64 del usuario administrador LDAP que puede conectarse y buscar en el directorio LDAP. bindDn Es la dirección de correo electrónico del usuario LDAP.

#### **Ejemplo de curl**

```
curl --location -i --request POST --data @JSONinput
'https://astra.example.com/accounts/<ACCOUNT_ID>/core/v1/credentials'
--header 'Content-Type: application/astra-credential+json' --header
'Accept: */*' --header 'Authorization: Bearer <API_TOKEN>'
```

```
{
      "type": "application/astra-credential",
      "version": "1.1",
      "id": "3bd9c8a7-f5a4-4c44-b778-90a85fc7d154",
      "name": "ldapBindCredential",
      "metadata": {
          "creationTimestamp": "2022-07-21T06:53:11Z",
          "modificationTimestamp": "2022-07-21T06:53:11Z",
          "createdBy": "527329f2-662c-41c0-ada9-2f428f14c137"
      }
}
```
Tenga en cuenta los siguientes parámetros de respuesta:

• La id de la credencial se utiliza en los pasos posteriores del flujo de trabajo.

#### **3. Recupere el UUID de la configuración LDAP**

Realice la siguiente llamada API DE REST para recuperar el UUID del astra.account.ldap Ajuste que se incluye con Astra Control Center.

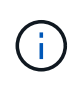

El ejemplo curl que se muestra a continuación utiliza un parámetro de consulta para filtrar la colección de ajustes. En su lugar, puede quitar el filtro para obtener todos los ajustes y, a continuación, buscar astra.account.ldap.

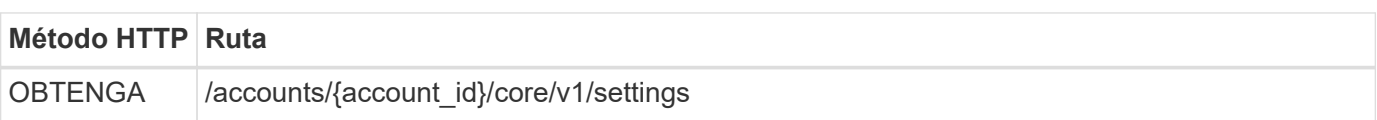

#### **Ejemplo de curl**

```
curl --location -i --request GET
'https://astra.example.com/accounts/<ACCOUNT_ID>/core/v1/settings?filter=n
ame%20eq%20'astra.account.ldap'&include=name,id' --header 'Accept: */*'
--header 'Authorization: Bearer <API TOKEN>'
```

```
{
    "items": [
       ["astra.account.ldap",
      "12072b56-e939-45ec-974d-2dd83b7815df"
      ]
  \frac{1}{2}  "metadata": {}
}
```
#### **4. Actualice la configuración de LDAP**

Realice la siguiente llamada a la API DE REST para actualizar la configuración de LDAP y completar la configuración. Utilice la id Valor de la llamada de API anterior para <SETTING\_ID> Valor en la ruta de dirección URL a continuación.

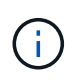

Puede emitir primero una solicitud GET para la configuración específica para ver el esquema configSchema. Esto proporcionará más información acerca de los campos requeridos en la configuración.

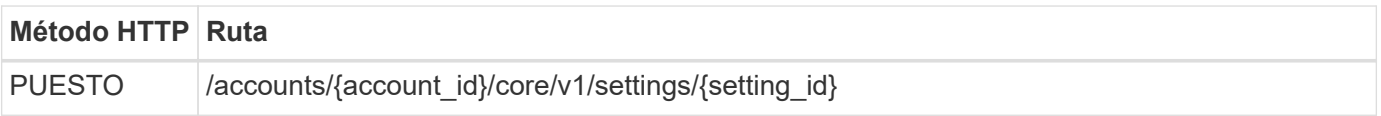

#### **Ejemplo de entrada JSON**

```
{
    "type": "application/astra-setting",
    "version": "1.0",
    "desiredConfig": {
      "connectionHost": "myldap.example.com",
      "credentialId": "3bd9c8a7-f5a4-4c44-b778-90a85fc7d154",
    "groupBaseDN": "OU=groups, OU=astra, DC=example, DC=com",
      "isEnabled": "true",
      "port": 686,
      "secureMode": "LDAPS",
      "userBaseDN": "OU=users,OU=astra,DC=example,dc=com",
      "userSearchFilter": "((objectClass=User))",
      "vendor": "Active Directory"
      }
}
```
Tenga en cuenta lo siguiente acerca de los parámetros de entrada:

- isEnabled se debe establecer en true o se puede producir un error.
- credentialId es el id de la credencial de enlace creada anteriormente.
- secureMode se debe establecer en LDAP o. LDAPS según la configuración del paso anterior.
- Sólo se admite "Active Directory" como proveedor.

#### **Ejemplo de curl**

```
curl --location -i --request PUT --data @JSONinput
'https://astra.example.com/accounts/<ACCOUNT_ID>/core/v1/settings/<SETTING
_ID>' --header 'Content-Type: application/astra-setting+json' --header
'Accept: */*' --header 'Authorization: Bearer <API_TOKEN>'
```
Si la llamada se realiza correctamente, se devuelve la respuesta HTTP 204.

#### **5. Recupere el ajuste LDAP**

De forma opcional, puede realizar la siguiente llamada API DE REST para recuperar la configuración de LDAP y confirmar la actualización.

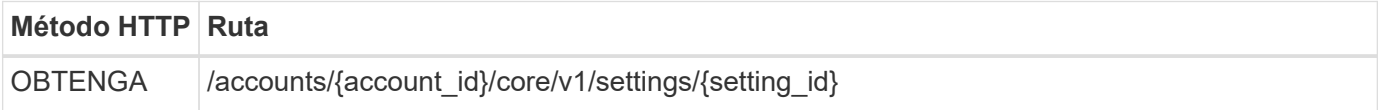

#### **Ejemplo de curl**

```
curl --location -i --request GET
'https://astra.example.com/accounts/<ACCOUNT_ID>/core/v1/settings/<SETTING
_ID>' --header 'Accept: */*' --header 'Authorization: Bearer <API_TOKEN>'
```

```
{
    "items": [
\{  "type": "application/astra-setting",
      "version": "1.0",
      "metadata": {
        "creationTimestamp": "2022-06-17T21:16:31Z",
        "modificationTimestamp": "2022-07-21T07:12:20Z",
        "labels": [],
        "createdBy": "system",
        "modifiedBy": "00000000-0000-0000-0000-000000000000"
      },
      "id": "12072b56-e939-45ec-974d-2dd83b7815df",
      "name": "astra.account.ldap",
      "desiredConfig": {
        "connectionHost": "10.193.61.88",
```

```
  "credentialId": "3bd9c8a7-f5a4-4c44-b778-90a85fc7d154",
        "groupBaseDN": "ou=groups,ou=astra,dc=example,dc=com",
        "isEnabled": "true",
        "port": 686,
        "secureMode": "LDAPS",
        "userBaseDN": "ou=users,ou=astra,dc=example,dc=com",
        "userSearchFilter": "((objectClass=User))",
        "vendor": "Active Directory"
      },
      "currentConfig": {
        "connectionHost": "10.193.160.209",
        "credentialId": "3bd9c8a7-f5a4-4c44-b778-90a85fc7d154",
        "groupBaseDN": "ou=groups,ou=astra,dc=example,dc=com",
        "isEnabled": "true",
        "port": 686,
        "secureMode": "LDAPS",
        "userBaseDN": "ou=users,ou=astra,dc=example,dc=com",
        "userSearchFilter": "((objectClass=User))",
        "vendor": "Active Directory"
      },
      "configSchema": {
      "$schema": "http://json-schema.org/draft-07/schema#",
        "title": "astra.account.ldap",
        "type": "object",
        "properties": {
          "connectionHost": {
            "type": "string",
            "description": "The hostname or IP address of your LDAP server."
          },
          "credentialId": {
            "type": "string",
            "description": "The credential ID for LDAP account."
          },
          "groupBaseDN": {
            "type": "string",
            "description": "The base DN of the tree used to start the group
search. The system searches the subtree from the specified location."
          },
          "groupSearchCustomFilter": {
            "type": "string",
            "description": "Type of search that controls the default group
search filter used."
          },
          "isEnabled": {
            "type": "string",
            "description": "This property determines if this setting is
```

```
enabled or not."
           },
           "port": {
            "type": "integer",
            "description": "The port on which the LDAP server is running."
           },
           "secureMode": {
            "type": "string",
             "description": "The secure mode LDAPS or LDAP."
           },
           "userBaseDN": {
             "type": "string",
            "description": "The base DN of the tree used to start the user
search. The system searches the subtree from the specified location."
           },
           "userSearchFilter": {
             "type": "string",
             "description": "The filter used to search for users according a
search criteria."
           },
           "vendor": {
            "type": "string",
             "description": "The LDAP provider you are using.",
             "enum": ["Active Directory"]
  }
         },
        "additionalProperties": false,
        "required": [
           "connectionHost",
          "secureMode",
          "credentialId",
           "userBaseDN",
           "userSearchFilter",
           "groupBaseDN",
           "vendor",
          "isEnabled"
        ]
        },
        "state": "valid",
      }
  \frac{1}{2}  "metadata": {}
}
```
Localice el state en el campo de respuesta que tendrá uno de los valores de la tabla siguiente.

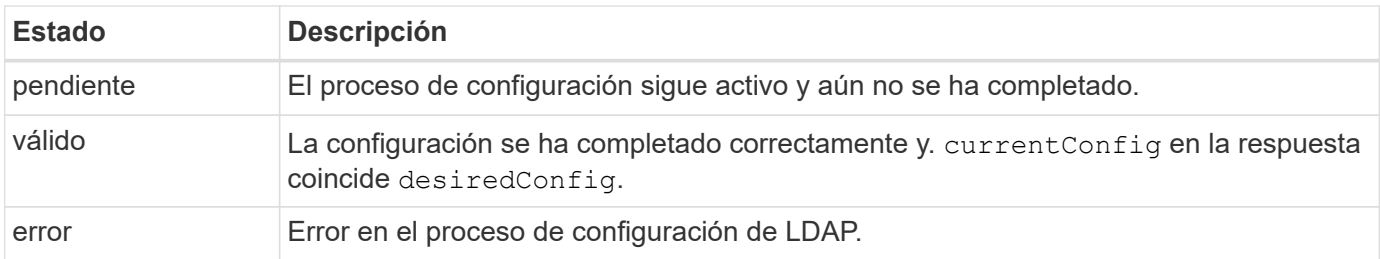

# <span id="page-12-0"></span>**Agregue entradas LDAP a Astra**

Después de configurar LDAP como proveedor de autenticación para Astra Control Center, puede seleccionar los usuarios LDAP que Astra autenticará mediante las credenciales LDAP. Cada usuario debe tener una función en Astra para poder acceder a Astra a través de la API ASTRA Control REST.

Hay dos formas de configurar Astra para asignar funciones. Elija el que mejor se adapte a su entorno.

- ["Agregar y enlazar un usuario individual"](#page-12-0)
- ["Agregar y enlazar un grupo"](#page-12-0)

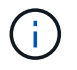

Las credenciales LDAP tienen el formato de nombre de usuario como dirección de correo electrónico y contraseña LDAP asociada.

## **Agregar y enlazar un usuario individual**

Puede asignar una función a cada usuario Astra que se utilice después de la autenticación LDAP. Esto resulta apropiado cuando hay un número reducido de usuarios y cada uno puede tener características administrativas diferentes.

#### **1. Agregar un usuario**

Realice la siguiente llamada a la API DE REST para añadir un usuario a Astra e indicar que LDAP es el proveedor de autenticación.

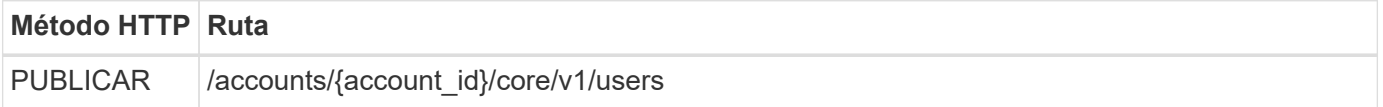

#### **Ejemplo de entrada JSON**

```
{
   "type" : "application/astra-user",
   "version" : "1.1",
    "authID" : "cn=JohnDoe,ou=users,ou=astra,dc=example,dc=com",
    "authProvider" : "ldap",
    "firstName" : "John",
  "lastName" : "Doe",
    "email" : "john.doe@example.com"
}
```
Tenga en cuenta lo siguiente acerca de los parámetros de entrada:

- Se requieren los siguientes parámetros:
	- authProvider
	- authID
	- email
- authID Es el nombre distintivo (DN) del usuario en LDAP
- email Debe ser único para todos los usuarios definidos en Astra

Si la email El valor no es único, se produce un error y se devuelve un código de estado HTTP 409 en la respuesta.

#### **Ejemplo de curl**

```
curl --location -i --request POST --data @JSONinput
'https://astra.example.com/accounts/<ACCOUNT_ID>/core/v1/users' --header
'Content-Type: application/astra-user+json' --header 'Accept: */*'
--header 'Authorization: Bearer <API TOKEN>'
```

```
{
    "metadata": {
      "creationTimestamp": "2022-07-21T17:44:18Z",
      "modificationTimestamp": "2022-07-21T17:44:18Z",
      "createdBy": "8a02d2b8-a69d-4064-827f-36851b3e1e6e",
      "labels": []
    },
    "type": "application/astra-user",
    "version": "1.2",
    "id": "a7b5e674-a1b1-48f6-9729-6a571426d49f",
    "authProvider": "ldap",
    "authID": "cn=JohnDoe,ou=users,ou=astra,dc=example,dc=com",
    "firstName": "John",
    "lastName": "Doe",
  "companyName": "",
    "email": "john.doe@example.com",
    "postalAddress": {
      "addressCountry": "",
      "addressLocality": "",
      "addressRegion": "",
      "streetAddress1": "",
      "streetAddress2": "",
      "postalCode": ""
    },
    "state": "active",
    "sendWelcomeEmail": "false",
    "isEnabled": "true",
    "isInviteAccepted": "true",
    "enableTimestamp": "2022-07-21T17:44:18Z",
    "lastActTimestamp": ""
}
```
#### **2. Agregue un enlace de rol para el usuario**

Ejecute la siguiente llamada API de REST para enlazar el usuario con un rol específico. Debe tener creado el UUID del usuario en el paso anterior.

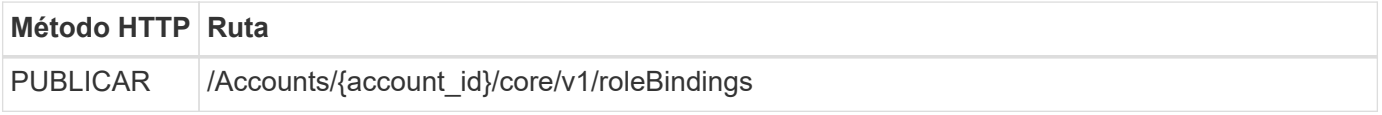

#### **Ejemplo de entrada JSON**

```
{
   "type": "application/astra-roleBinding",
   "version": "1.1",
  "accountID": "{account id}",
    "userID": "a7b5e674-a1b1-48f6-9729-6a571426d49f",
    "role": "member",
   "roleConstraints": ["*"]
}
```
Tenga en cuenta lo siguiente acerca de los parámetros de entrada:

• El valor utilizado anteriormente para roleConstraint Es la única opción disponible para la versión actual de Astra. Indica que el usuario no está restringido a un conjunto limitado de espacios de nombres y puede acceder a todos ellos.

#### **Ejemplo de curl**

```
curl --location -i --request POST --data @JSONinput
'https://astra.example.com/accounts/<ACCOUNT_ID>/core/v1/roleBindings'
--header 'Content-Type: application/astra-roleBinding+json' --header
'Accept: */*' --header 'Authorization: Bearer <API TOKEN>'
```
#### **Ejemplo de respuesta JSON**

```
{
   "metadata": {
      "creationTimestamp": "2022-07-21T18:08:24Z",
      "modificationTimestamp": "2022-07-21T18:08:24Z",
      "createdBy": "8a02d2b8-a69d-4064-827f-36851b3e1e6e",
      "labels": []
    },
    "type": "application/astra-roleBinding",
    "principalType": "user",
    "version": "1.1",
    "id": "b02c7e4d-d483-40d1-aaff-e1f900312114",
    "userID": "a7b5e674-a1b1-48f6-9729-6a571426d49f",
    "groupID": "00000000-0000-0000-0000-000000000000",
    "accountID": "d0fdbfa7-be32-4a71-b59d-13d95b42329a",
    "role": "member",
    "roleConstraints": ["*"]
}
```
Tenga en cuenta lo siguiente sobre los parámetros de respuesta:

• El valor user para la principalType el campo indica que se ha agregado el enlace de función a un usuario (no a un grupo).

### **Agregar y enlazar un grupo**

Puede asignar una función a un grupo Astra que se utilice después de la autenticación LDAP. Resulta apropiado cuando hay un gran número de usuarios y cada uno puede tener características administrativas similares.

#### **1. Agregar un grupo**

Realice la siguiente llamada a la API DE REST para agregar un grupo a Astra e indicar que LDAP es el proveedor de autenticación.

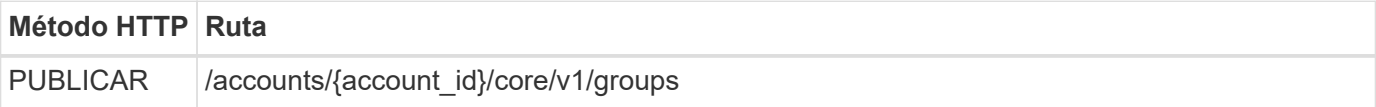

#### **Ejemplo de entrada JSON**

```
{
   "type": "application/astra-group",
   "version": "1.0",
    "name": "Engineering",
    "authProvider": "ldap",
    "authID": "CN=Engineering,OU=groups,OU=astra,DC=example,DC=com"
}
```
Tenga en cuenta lo siguiente acerca de los parámetros de entrada:

- Se requieren los siguientes parámetros:
	- authProvider
	- authID

#### **Ejemplo de curl**

```
curl --location -i --request POST --data @JSONinput
'https://astra.example.com/accounts/<ACCOUNT_ID>/core/v1/groups' --header
'Content-Type: application/astra-group+json' --header 'Accept: */*'
--header 'Authorization: Bearer <API TOKEN>'
```

```
{
    "type": "application/astra-group",
    "version": "1.0",
    "id": "8b5b54da-ae53-497a-963d-1fc89990525b",
    "name": "Engineering",
    "authProvider": "ldap",
  "authID": "CN=Engineering, OU=groups, OU=astra, DC=example, DC=com",
    "metadata": {
      "creationTimestamp": "2022-07-21T18:42:52Z",
      "modificationTimestamp": "2022-07-21T18:42:52Z",
      "createdBy": "8a02d2b8-a69d-4064-827f-36851b3e1e6e",
      "labels": []
    }
}
```
#### **2. Agregue un enlace de rol para el grupo**

Realice la siguiente llamada de API de REST para enlazar el grupo con un rol específico. Debe haber creado el UUID del grupo en el paso anterior. Los usuarios que sean miembros del grupo podrán iniciar sesión en Astra después de que LDAP realice la autenticación.

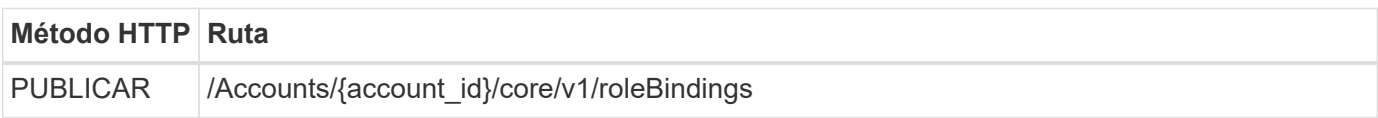

#### **Ejemplo de entrada JSON**

```
{
    "type": "application/astra-roleBinding",
    "version": "1.1",
  "accountID": "{account id}",
    "groupID": "8b5b54da-ae53-497a-963d-1fc89990525b",
   "role": "viewer",
   "roleConstraints": ["*"]
}
```
Tenga en cuenta lo siguiente acerca de los parámetros de entrada:

• El valor utilizado anteriormente para roleConstraint Es la única opción disponible para la versión actual de Astra. Indica que el usuario no está restringido a determinados espacios de nombres y puede acceder a todos ellos.

#### **Ejemplo de curl**

```
curl --location -i --request POST --data @JSONinput
'https://astra.example.com/accounts/<ACCOUNT_ID>/core/v1/roleBindings'
--header 'Content-Type: application/astra-roleBinding+json' --header
'Accept: */*' --header 'Authorization: Bearer <API_TOKEN>'
```
#### **Ejemplo de respuesta JSON**

```
{
    "metadata": {
      "creationTimestamp": "2022-07-21T18:59:43Z",
      "modificationTimestamp": "2022-07-21T18:59:43Z",
      "createdBy": "527329f2-662c-41c0-ada9-2f428f14c137",
      "labels": []
    },
    "type": "application/astra-roleBinding",
    "principalType": "group",
    "version": "1.1",
    "id": "2f91b06d-315e-41d8-ae18-7df7c08fbb77",
    "userID": "00000000-0000-0000-0000-000000000000",
    "groupID": "8b5b54da-ae53-497a-963d-1fc89990525b",
    "accountID": "d0fdbfa7-be32-4a71-b59d-13d95b42329a",
    "role": "viewer",
    "roleConstraints": ["*"]
}
```
Tenga en cuenta lo siguiente sobre los parámetros de respuesta:

• El valor group para la principalType el campo indica que se ha agregado el enlace de función para un grupo (no un usuario).

# <span id="page-18-0"></span>**Deshabilite y restablezca LDAP**

Hay dos tareas administrativas opcionales a través de las relacionadas que puede realizar según sea necesario para una implementación de Astra Control Center. Es posible deshabilitar la autenticación LDAP de forma global y restablecer la configuración de LDAP.

Ambas tareas de flujo de trabajo requieren el id para astra.account.ldap Ajuste Astra. En **Configurar el servidor LDAP** se incluyen detalles sobre cómo recuperar el identificador de configuración. Consulte ["Recupere el UUID de la configuración LDAP"](#page-4-0) si quiere más información.

- ["Deshabilitar la autenticación LDAP"](#page-18-0)
- ["Restablece la configuración de autenticación de LDAP"](#page-18-0)

## **Deshabilitar la autenticación LDAP**

Puede realizar la siguiente llamada a la API DE REST para deshabilitar globalmente la autenticación LDAP para una implementación específica de Astra. La llamada actualiza la astra.account. Ldap y la isEnabled el valor se establece en false.

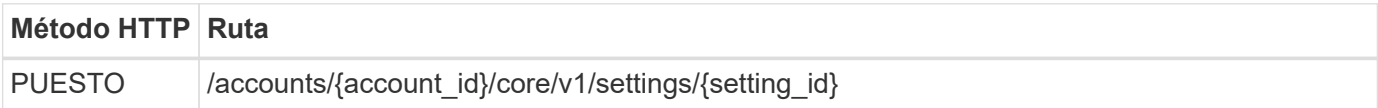

#### **Ejemplo de entrada JSON**

```
{
    "type": "application/astra-setting",
    "version": "1.0",
    "desiredConfig": {
      "connectionHost": "myldap.example.com",
      "credentialId": "3bd9c8a7-f5a4-4c44-b778-90a85fc7d154",
      "groupBaseDN": "OU=groups,OU=astra,DC=example,DC=com",
      "isEnabled": "false",
      "port": 686,
      "secureMode": "LDAPS",
      "userBaseDN": "OU=users,OU=astra,DC=example,dc=com",
      "userSearchFilter": "((objectClass=User))",
      "vendor": "Active Directory"
      }
}
```

```
curl --location -i --request PUT --data @JSONinput
'https://astra.example.com/accounts/<ACCOUNT_ID>/core/v1/settings/<SETTING
_ID>' --header 'Content-Type: application/astra-setting+json' --header
'Accept: */*' --header 'Authorization: Bearer <API_TOKEN>'
```
Si la llamada se realiza correctamente, el HTTP 204 se devuelve la respuesta. Opcionalmente, puede recuperar de nuevo los ajustes de configuración para confirmar el cambio.

## **Restablece la configuración de autenticación de LDAP**

Puede realizar la siguiente llamada a la API DE REST para desconectar Astra del servidor LDAP y restablecer la configuración de LDAP en Astra. La llamada actualiza la astra.account. Idap y el valor de connectionHost se borra.

Valor de isEnabled también se debe establecer en false. Puede establecer este valor antes de realizar la llamada de restablecimiento o como parte de realizar la llamada de restablecimiento. En el segundo caso, connectionHost debe ser despejado y. isEnabled establezca como falso en la misma llamada de restablecimiento.

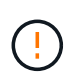

Esto es una operación disruptiva y debe continuar con precaución. Elimina todos los grupos y usuarios LDAP importados. También elimina todos los usuarios, grupos y enlaces (tipo LDAP) de Astra relacionados que creó en Astra Control Center.

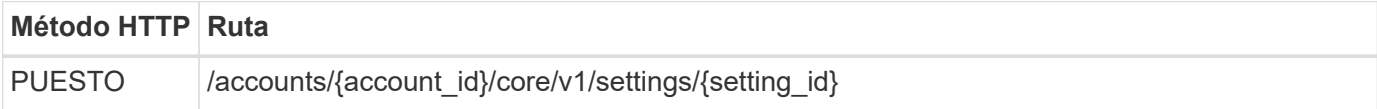

#### **Ejemplo de entrada JSON**

```
{
    "type": "application/astra-setting",
    "version": "1.0",
    "desiredConfig": {
      "connectionHost": "",
      "credentialId": "3bd9c8a7-f5a4-4c44-b778-90a85fc7d154",
    "groupBaseDN": "OU=groups, OU=astra, DC=example, DC=com",
      "isEnabled": "false",
      "port": 686,
      "secureMode": "LDAPS",
      "userBaseDN": "OU=users,OU=astra,DC=example,dc=com",
      "userSearchFilter": "((objectClass=User))",
      "vendor": "Active Directory"
      }
}
```
Tenga en cuenta lo siguiente:

• Para cambiar el servidor LDAP, debe deshabilitar y restablecer el cambio LDAP connectHost a un valor nulo como se muestra en el ejemplo anterior.

```
curl --location -i --request PUT --data @JSONinput
'https://astra.example.com/accounts/<ACCOUNT_ID>/core/v1/settings/<SETTING
_ID>' --header 'Content-Type: application/astra-setting+json' --header
'Accept: */*' --header 'Authorization: Bearer <API TOKEN>'
```
Si la llamada se realiza correctamente, el HTTP 204 se devuelve la respuesta. De manera opcional, puede recuperar la configuración de nuevo para confirmar el cambio.

#### **Información de copyright**

Copyright © 2023 NetApp, Inc. Todos los derechos reservados. Imprimido en EE. UU. No se puede reproducir este documento protegido por copyright ni parte del mismo de ninguna forma ni por ningún medio (gráfico, electrónico o mecánico, incluidas fotocopias, grabaciones o almacenamiento en un sistema de recuperación electrónico) sin la autorización previa y por escrito del propietario del copyright.

El software derivado del material de NetApp con copyright está sujeto a la siguiente licencia y exención de responsabilidad:

ESTE SOFTWARE LO PROPORCIONA NETAPP «TAL CUAL» Y SIN NINGUNA GARANTÍA EXPRESA O IMPLÍCITA, INCLUYENDO, SIN LIMITAR, LAS GARANTÍAS IMPLÍCITAS DE COMERCIALIZACIÓN O IDONEIDAD PARA UN FIN CONCRETO, CUYA RESPONSABILIDAD QUEDA EXIMIDA POR EL PRESENTE DOCUMENTO. EN NINGÚN CASO NETAPP SERÁ RESPONSABLE DE NINGÚN DAÑO DIRECTO, INDIRECTO, ESPECIAL, EJEMPLAR O RESULTANTE (INCLUYENDO, ENTRE OTROS, LA OBTENCIÓN DE BIENES O SERVICIOS SUSTITUTIVOS, PÉRDIDA DE USO, DE DATOS O DE BENEFICIOS, O INTERRUPCIÓN DE LA ACTIVIDAD EMPRESARIAL) CUALQUIERA SEA EL MODO EN EL QUE SE PRODUJERON Y LA TEORÍA DE RESPONSABILIDAD QUE SE APLIQUE, YA SEA EN CONTRATO, RESPONSABILIDAD OBJETIVA O AGRAVIO (INCLUIDA LA NEGLIGENCIA U OTRO TIPO), QUE SURJAN DE ALGÚN MODO DEL USO DE ESTE SOFTWARE, INCLUSO SI HUBIEREN SIDO ADVERTIDOS DE LA POSIBILIDAD DE TALES DAÑOS.

NetApp se reserva el derecho de modificar cualquiera de los productos aquí descritos en cualquier momento y sin aviso previo. NetApp no asume ningún tipo de responsabilidad que surja del uso de los productos aquí descritos, excepto aquello expresamente acordado por escrito por parte de NetApp. El uso o adquisición de este producto no lleva implícita ninguna licencia con derechos de patente, de marcas comerciales o cualquier otro derecho de propiedad intelectual de NetApp.

Es posible que el producto que se describe en este manual esté protegido por una o más patentes de EE. UU., patentes extranjeras o solicitudes pendientes.

LEYENDA DE DERECHOS LIMITADOS: el uso, la copia o la divulgación por parte del gobierno están sujetos a las restricciones establecidas en el subpárrafo (b)(3) de los derechos de datos técnicos y productos no comerciales de DFARS 252.227-7013 (FEB de 2014) y FAR 52.227-19 (DIC de 2007).

Los datos aquí contenidos pertenecen a un producto comercial o servicio comercial (como se define en FAR 2.101) y son propiedad de NetApp, Inc. Todos los datos técnicos y el software informático de NetApp que se proporcionan en este Acuerdo tienen una naturaleza comercial y se han desarrollado exclusivamente con fondos privados. El Gobierno de EE. UU. tiene una licencia limitada, irrevocable, no exclusiva, no transferible, no sublicenciable y de alcance mundial para utilizar los Datos en relación con el contrato del Gobierno de los Estados Unidos bajo el cual se proporcionaron los Datos. Excepto que aquí se disponga lo contrario, los Datos no se pueden utilizar, desvelar, reproducir, modificar, interpretar o mostrar sin la previa aprobación por escrito de NetApp, Inc. Los derechos de licencia del Gobierno de los Estados Unidos de América y su Departamento de Defensa se limitan a los derechos identificados en la cláusula 252.227-7015(b) de la sección DFARS (FEB de 2014).

#### **Información de la marca comercial**

NETAPP, el logotipo de NETAPP y las marcas que constan en <http://www.netapp.com/TM>son marcas comerciales de NetApp, Inc. El resto de nombres de empresa y de producto pueden ser marcas comerciales de sus respectivos propietarios.